## คู่มือการใช้งาน **podd NCDs**

สมุดคัดกรองโรคหัวใจและหลอดเลือดสมอง

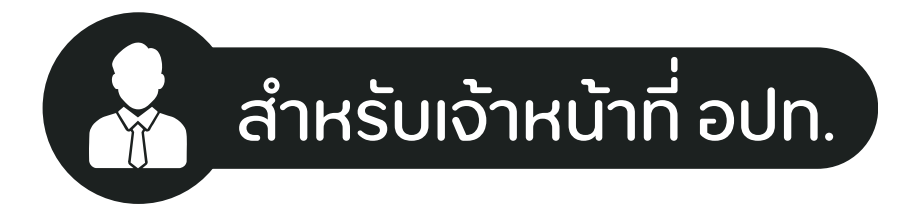

ศูนย์เฝ้าระวังสุขภาพหนึ่งเดียว มหาวิทยาลัยเชียงใหม่ (PODD Centre - ศูนย์ผ่อดีดีกลาง)

สมุดคัดกรองโรคหัวใจ ้และหลอดเลือดสมอง

podd NCD<sub>S</sub>

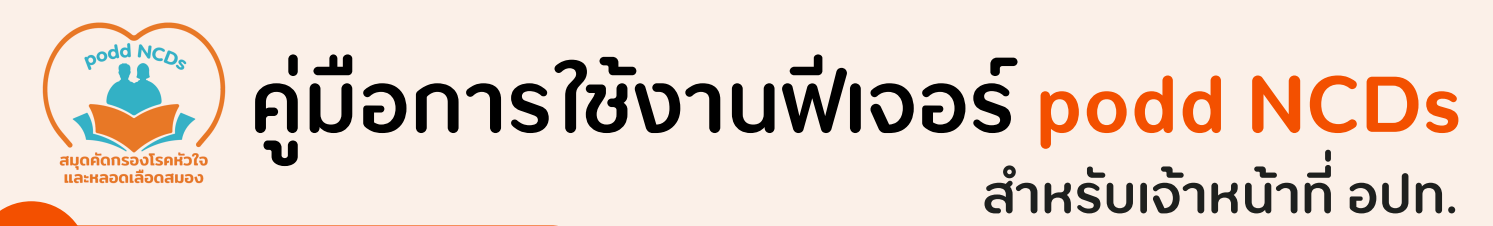

**การเรียกดูข้อมูลรายคน**

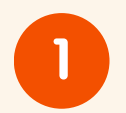

เข้าใช้งานแดชบอร์ดผ่อดีดี ได้ที่ **http://www.cmonehealth.org/dashboard/** จากนั้นเข้าสู่ระบบด้วยชื่อผู้ใช้ และรหัสของ อปท. หรือ หน่วยงาน

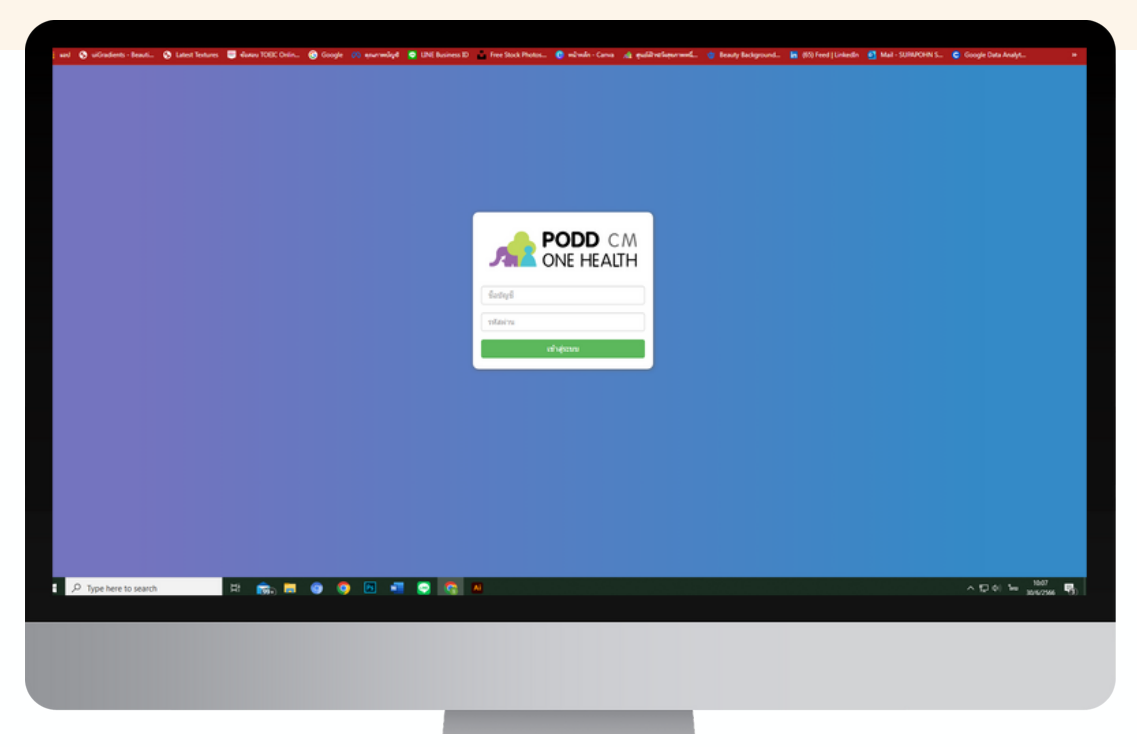

**2**

เลือกเมนู รายงาน เพื่อเข้าดูรายงาน ผลการประเมินสุขภาพ และผลการคัดกรองโรคหัวใจ และหลอดเลือดสมองรายคน ของผู้ที่อนุญาตให้ข้อมูลเข้าสู่ระบบบริการสาธารณสุขของรัฐ

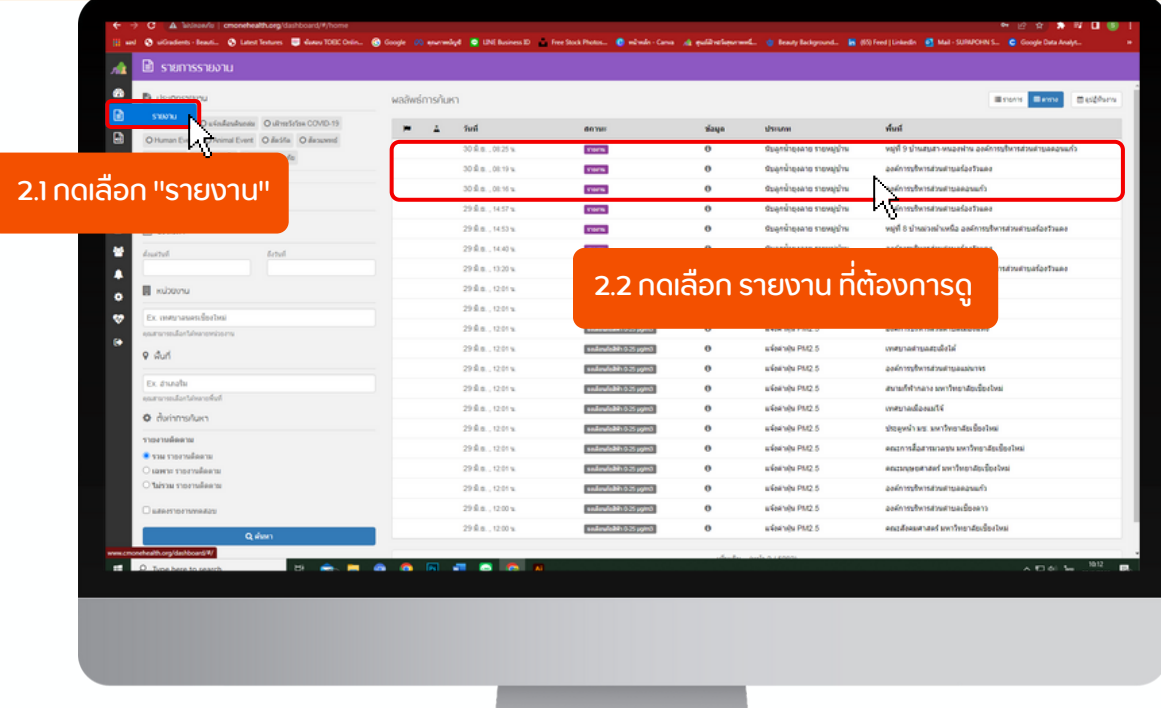

**คู่มือการใช้งานฟีเจอร์ podd NCDs สำ หรับเจ้าหน้าที่ อปท.**

## **การเรียกดูข้อมูลทั้งหมดในระบบ**

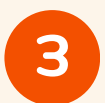

และหลอดเลือดสมอง

เลือกเมนู รายงานระบบเฝ้าระวังโรคหัวใจและหลอดเลือดสมอง เพื่อดู ข้อมูลด้านสุขภาพ ข้อมูลคัดกรองโรคหัวใจและหลอดเลือดสมอง เป็นไฟล์ Excel

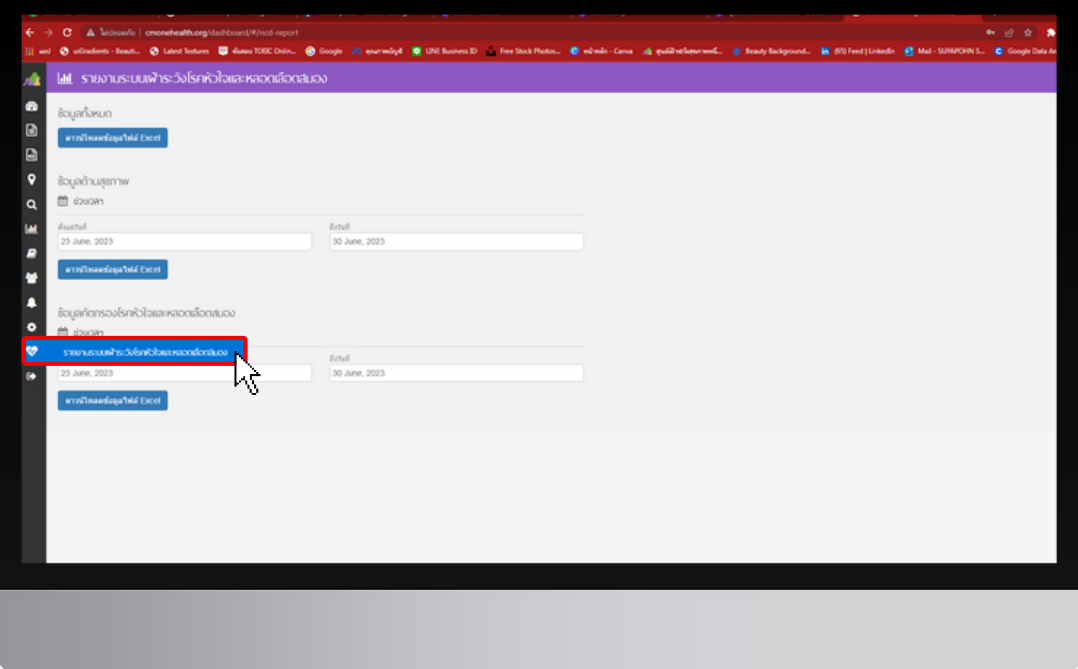

## **4** กด ดาวน์โหลดข้อมูลไฟล์ Excel เพื่อดาวน์โหลดข้อมูลที่ต้องการใช้งาน

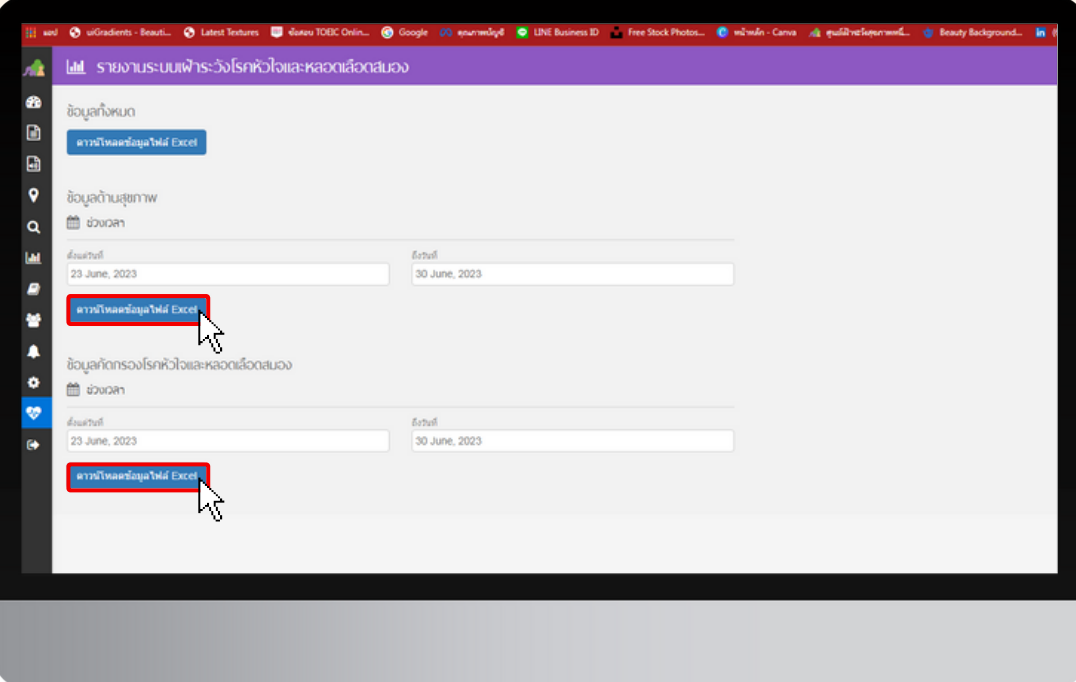